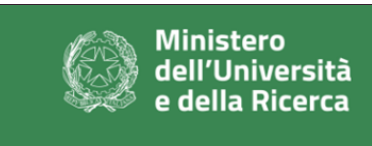

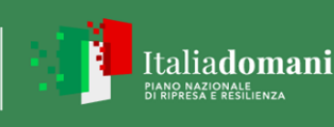

# **Allegato 10\_A - Piano economico e finanziario - Progetti da Proponente Singolo**

Il Proponente deve compilare il foglio relativo ai propri costi, selezionando tendina. Il Proponente deve inserire i dati nelle sole celle evidenziate in ve sono calcolati in modo automatico.

Il foglio "PIANO ECON-FIN per L.A." deve dare il dettaglio della distribuzi secondo i relativi totali di budget del partner di riferimento.

Il foglio "PIANO ECON-FIN per tipologia" si autocompila, ma è necessari e **Climate** garantita compilando le relative celle nelle colonne G ed H.

Le quote di contributo saranno determinate in base alla dimensione di impresa secondo la tabella di secondo la riportata.

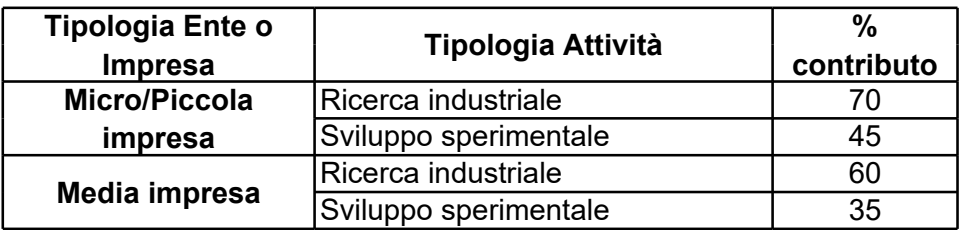

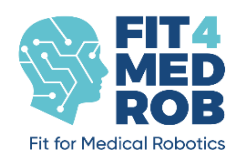

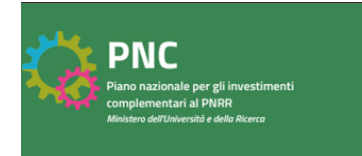

# **Allegato 10\_A - Piano economico e finanziario - Progetti da Proponente Singolo**

 $\overline{\phantom{a}}$  il a tipologia di impresa dal menù a erde mentre i dati delle altre celle

Ione dei costi per linee di attività,

io dare evidenza della quota **Digital** 

presa secondo la tabella di seguito

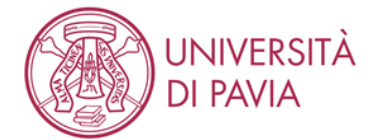

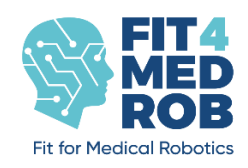

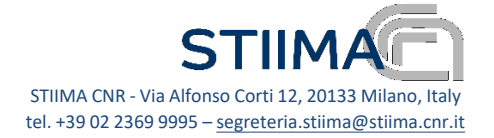

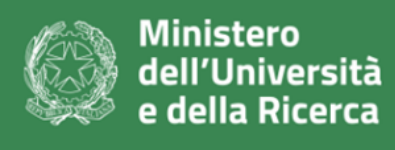

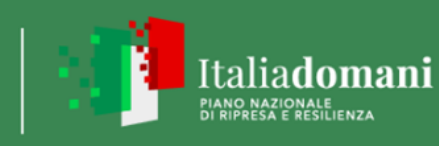

*Esempi di calcolo del costo del progetto e dell''agevolazione per proponenti Singoli I dati vanno inseriti nelle sole caselle evidenziate in verde, le altre si compilano autonomamente*

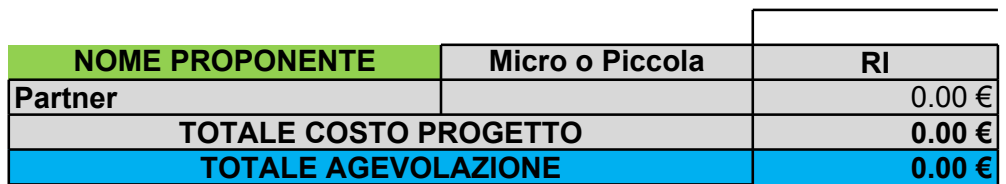

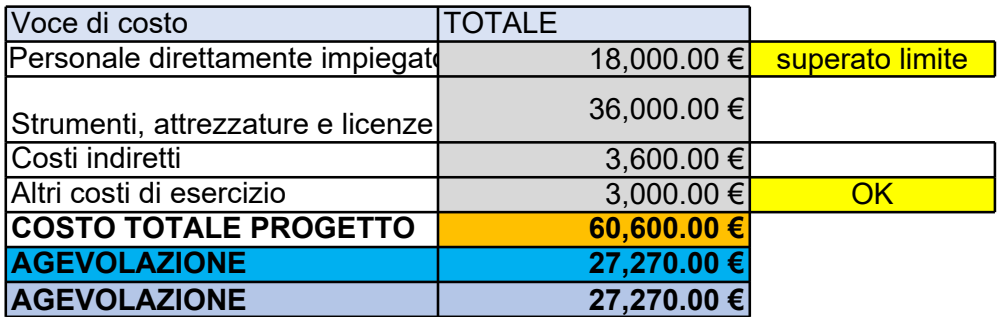

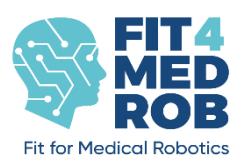

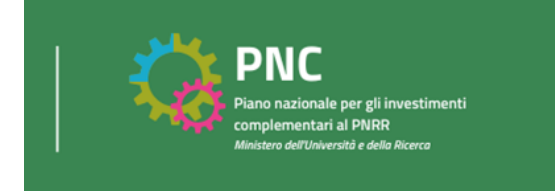

#### *Esempi di calcolo del costo del progetto e dell''agevolazione per proponenti Singoli I dati vanno inseriti nelle sole caselle evidenziate in verde, le altre si compilano autonomamente*

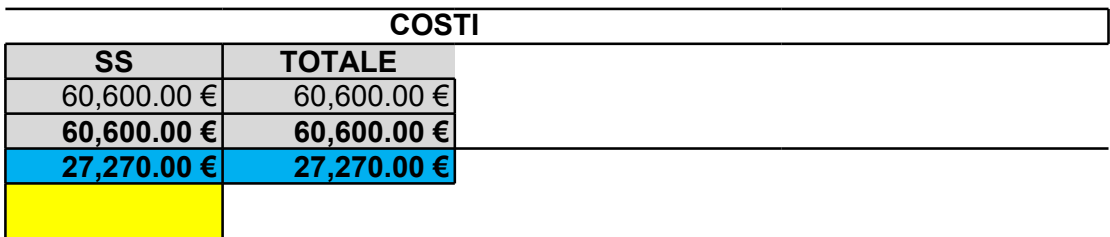

**Vincolo SS OK** 

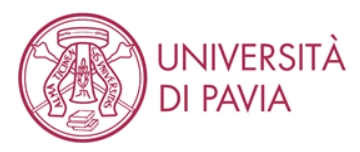

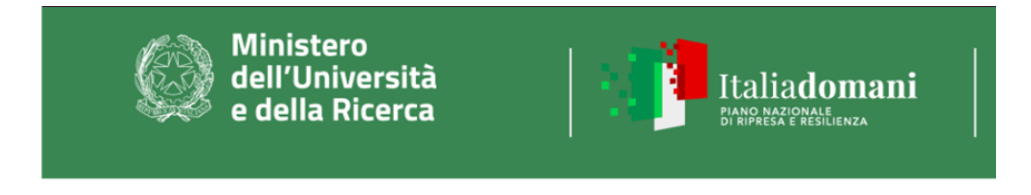

# **Allegato 10\_A - Piano economico e finanziario - Progetti da Pro**

Per Linea di attività si intende un gruppo di attività correlate all'interno d

*Fare riferimento alla struttura del progetto, con la quale è necessario garantire la massima congruenza. I dati vanno inseriti nelle sole caselle evidenziate in verde, le altre si compilano autonomamente*

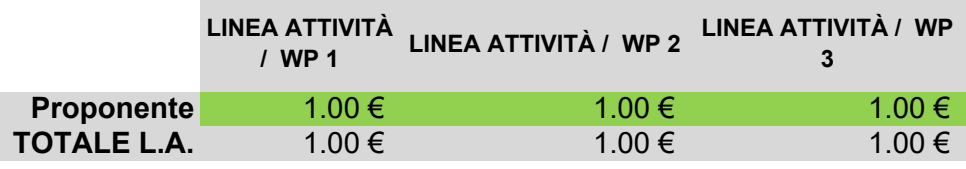

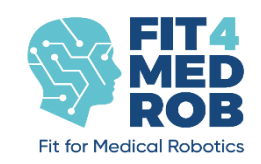

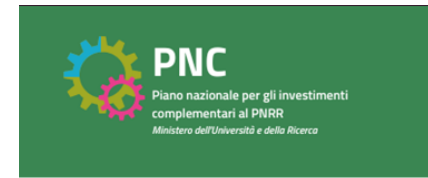

# **Allegato 10\_A - Piano economico e finanziario - Progetti da Proponente Singolo**

ti un progetto (anche denominate in genere "Work Package").

*Fare riferimento alla struttura del progetto, con la quale è necessario garantire la massima congruenza. I dati vanno inseriti nelle sole caselle evidenziate in verde, le altre si compilano autonomamente*

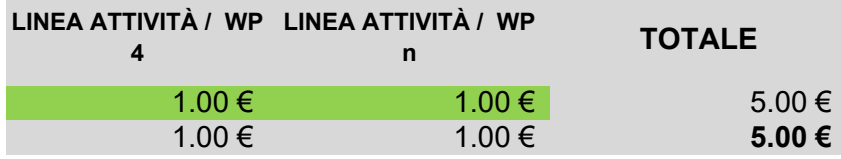

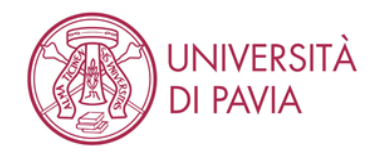

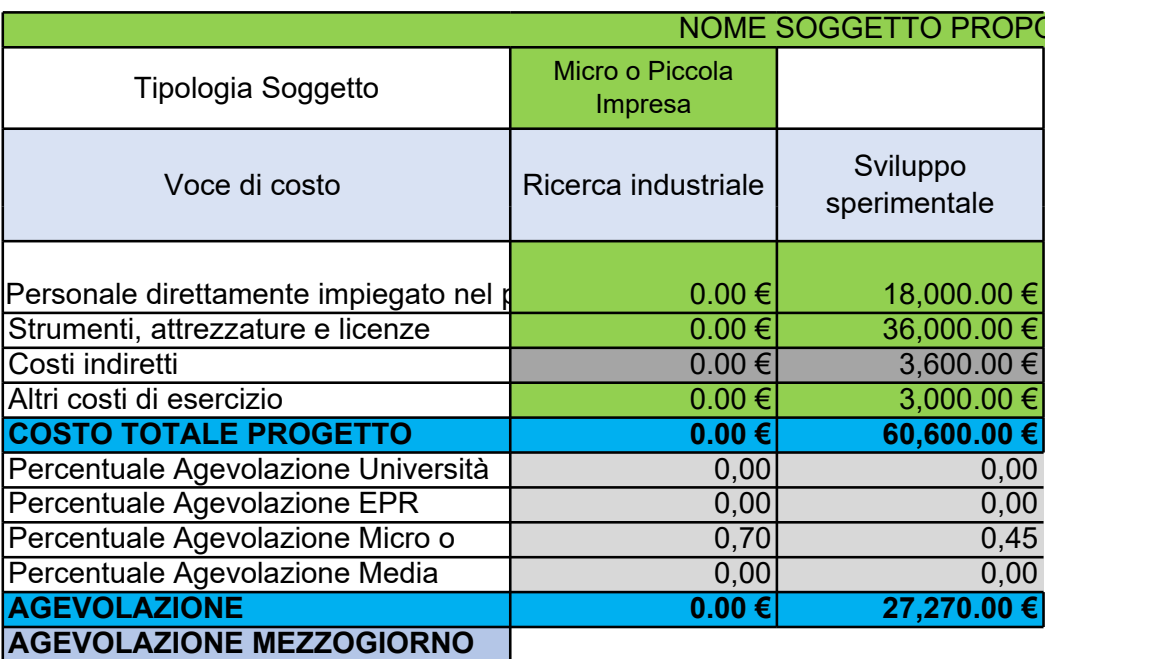

Inserire i dati nei campi evidenziati in verde. La tipologia di Soggetto e la la

### Sede Operativa vanno selezionate dal menu a tendina

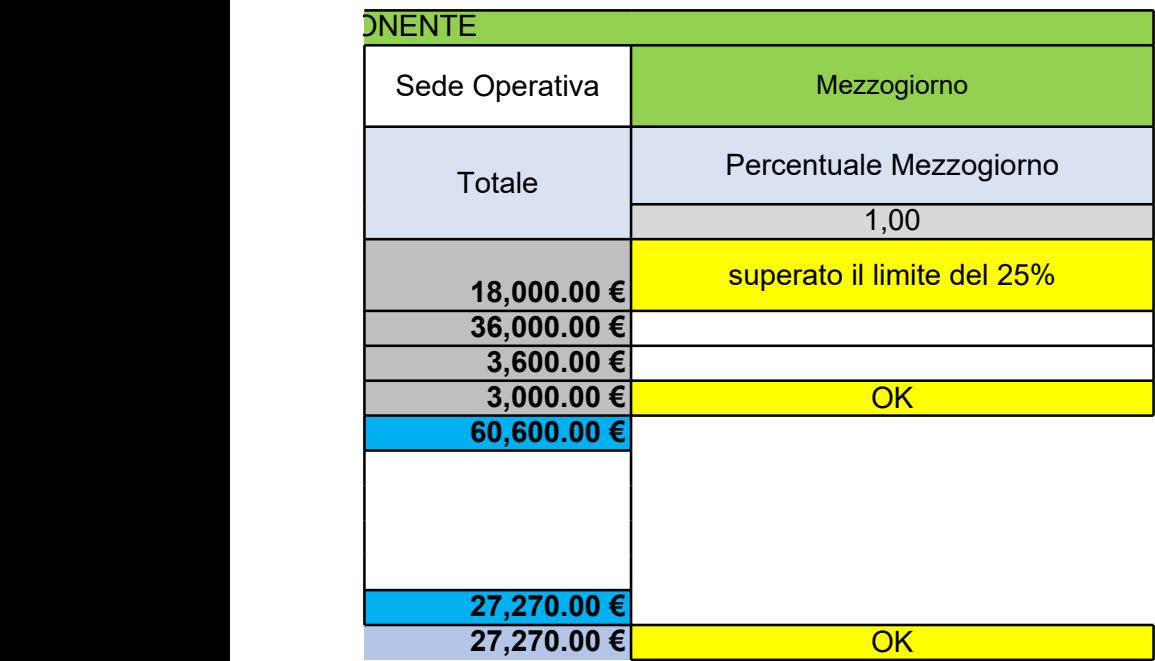